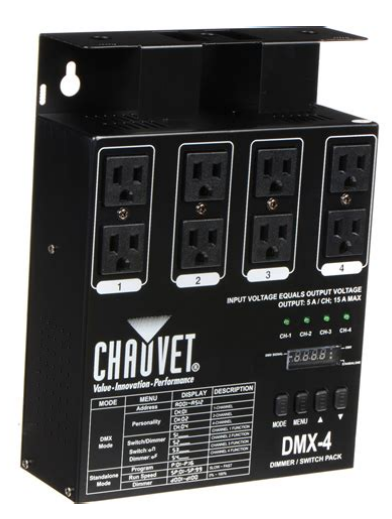

**File Name:** 4 channel dmx dimmer pack manual.pdf **Size:** 1210 KB **Type:** PDF, ePub, eBook **Category:** Book **Uploaded:** 13 May 2019, 16:42 PM **Rating:** 4.6/5 from 557 votes.

#### **Status: AVAILABLE**

Last checked: 16 Minutes ago!

**In order to read or download 4 channel dmx dimmer pack manual ebook, you need to create a FREE account.**

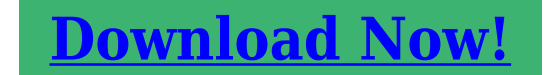

eBook includes PDF, ePub and Kindle version

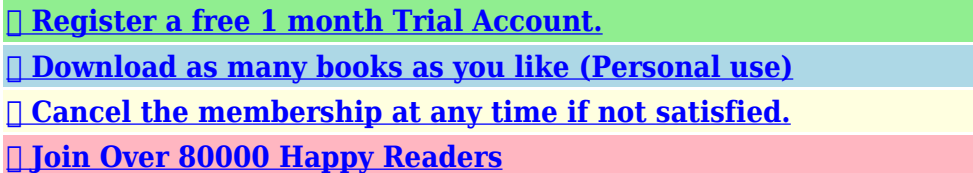

# **Book Descriptions:**

We have made it easy for you to find a PDF Ebooks without any digging. And by having access to our ebooks online or by storing it on your computer, you have convenient answers with 4 channel dmx dimmer pack manual . To get started finding 4 channel dmx dimmer pack manual , you are right to find our website which has a comprehensive collection of manuals listed.

Our library is the biggest of these that have literally hundreds of thousands of different products represented.

 $\pmb{\times}$ 

#### **Book Descriptions:**

# **4 channel dmx dimmer pack manual**

This function allows This gives the pack a DMX value of two. Use the MENU button to. Then use the UP and DOWN buttons to change the setting To change this setting Use the MENU button to select the address settings, this will. Use the UP. Please try again.Please try again.In order to navigate out of this carousel please use your heading shortcut key to navigate to the next or previous heading. Page 1 of 1 Start over Page 1 of 1 In order to navigate out of this carousel please use your heading shortcut key to navigate to the next or previous heading. Register a free business account Please try your search again later.The unit is able to work as 1, 2, or 4channel dimmer or relay pack. This pack can serve as a standalone chaser or a DMX dimmer pack. This pack is designed for zerocrossing circuitry, which protects against inductive loads. Each channel comes with two 3prong Edison sockets for USA. This unit features XLR female and male connection for DMX compatibility. Each channel is Equipped with a fuse.Features 3 pin XLR female and male connectors for DMX control One, two or four channel configuration option Dimming or switching setting of any channel in DMX or manual mode Digital display for easy setting and control Double output 110v grounded outlet per channel 16 built in preset programs Music mode with sound sensitivity knob Full manual control over each channel in DMX or manual mode Output 5A per channel, True 20Amp.Amazon calculates a product's star ratings based on a machine learned model instead of a raw data average. The model takes into account factors including the age of a rating, whether the ratings are from verified purchasers, and factors that establish reviewer trustworthiness. Please try again later. USGaming reviews 5.0 out of 5 stars However I do use it for DMX so those chases would mean nothing to me.<http://skibetjagtforening.damgruppen.dk/userfiles/comfort-star-manuals.xml>

**4 channel dmx dimmer pack manual, soundlab 4 channel dmx dimmer pack manual, matrix dmx pro 4 channel double output dimmer pack manual, 4 channel dmx dimmer pack manual, 4 channel dmx dimmer pack manual download, 4 channel dmx dimmer pack manual pdf, 4 channel dmx dimmer pack manual free, 4 channel dmx dimmer pack manual instructions.**

Whereas channel 4 controls all channels independently this I found to be a little bit confusing at first because I figured if you have it on channel one it would be independent channels but thats not how it works check out the video that I posted for further review on this.This has four fuses that are for each light channel and also has a connector for rope lights. When you select the channel fixture on your DMX controller fader one through four will be your outlet control. There are no other special effects that I have found on this unit. In the user manual it literally goes between channel 4 which appears to continue but it is incorrect it starts off with DMX operation on page 4 on the bottom and then if you turn it over you would expect to see page 5 but they have the pages out of order page 5 is actually on the right side where Page 6 should go and Page 6 is on the left side page 5 and 6 tell you about the chase modes and how to program them dont get confused and thinking that the DMX mode you can also use the chase as well this may have been an oversight at the manufacturer but the information is all there you just have to pay attention to it. If you find this review helpful please give it a likeI couldnt find anyone in any of our local pro shops that had heard of this brand. So purchasing these units were a risk. So it was no surprise that the instructions for use with a software based light controller on a computer were not included. So you probably wont find Auto Settings for this brand for your DMX use either. It took us a while to figure out but we eventually got it to work with the settings for a Chauvet DMX Dimmer Pack with similar specks.After research, see that this is a common problem with DMX controllers and low voltage LED lights. Solved that problem by putting

a dummy incandescent load small desk lamp in the same circuit. Lamp comes up with DMX, but that isnt a problem for my application.If you know DMX its easy to use.<http://parassteel.com/userfiles/comfort-star-ductless-manual.xml>

Running with DMX196 for studio mood lighting.Arrived faster than originally stated. This makes my 3rd one that Ive purchased. I use them for stage lighting for a band. With dual 3prong Edison sockets per channel, allowing you to hook up two devices per channel. Also the DPDMX20L has 4 LEDs display for channel activity. Using the packs digital display, the pack is quick and easy to set up. There are dual Edison sockets supplied so more than one effect can be connected to each channel. There are 16 built in chase sequences, with speed and intensity control, available for your convenience. This device also has four external channel fuses which allows for quick and easy serviceability while out on the road. Another feature we included was the sleek reversible mounting panel on the rear to make it easier to install. Also for your safety we have a zero crossing circuitry for protection of the transformer loads when switching. Especially on professional events the breakdown of any part of the equipment cannot be accepted. This universal power pack has an automatic circuit breaker on every channe. News Markets About Us This compact unit features eight, 3prong Edison sockets 2 for each channel controlling up to 8 fixtures. The builtin hanging bracket is reversible to hang on truss or can be used with a clamp. This product has been thoroughly tested at our factory for quality and assurance. Your comments regarding our products and services are always welcome. Please be sure to read these instructions before operating this unit and keep them in a safe place for possible reference later. Each output channel contains dual 15 Amp Edison sockets that allow for two devices to be plugged into a single channel. Each channel can then be controlled via standard DMX 512 signal by adjusting a relevant channel fader on your DMX console. The dip switches on the face of the unit allow you to set the DMX patch address and operation mode for the pack.

Standard binary code should be used to set your DMX patch address. Dip Switch 10 is the "Mode" switch. The setting of this switch determines the packs' operation mode, either as a Dimmer or Switch pack. There are also 4 channel output LED's that allow you to view active channels. When the unit is set to Dim mode, these LED's dim in real time as the relevant channel is adjusted. A DMX signal indicator LED is also incorporated so that when DMX signal is present, the LED illuminates. Warning This unit must be earthed. Keep the unit dry, do not expose it to water or high levels of humidity. Do not allow for any flammable liquids to come in close contact with the unit. Technical repairs should be performed by an authorized technician. Do not operate this unit if the internal components are exposed. When replacing fuses, always replace with the same type and value. Mounting The DP415 was designed to be mounted on any form of pipe using an approved rigging clamp or onto any flat surface via hardware that is not included with the product. Note there should always be at least 12" of clearance between the pack and anything surrounding it. It is also recommended that you use a safety cable whenever mounting over head. To fasten a clamp to the unit, we recommend that you use either of the two supplied center holes. One is on the top side and the other is on the rear. Use the one that better suites your rig. Another means of hanging the unit, is by turning the rear panel around 180. You will need a phillips head screw driver to reverse the panel. Disconnect the units power cord, remove the four phillips head screws on the back of the unit, reverse the panel so the flanged side is facing out and replace the four phillips head screws. This will allow you to hang the pack onto any 2" pipe If you use this method to hang the unit, you must use a safety cable to ensure the unit does not fall down.

# <http://www.drupalitalia.org/node/69307>

The final means of mounting this unit is onto a flat surface where you can secure at least two bolts. This means an exposed wood beam, metal beam, wall that you can determine has enough support to hold the units weight, etc. There are three holes on the back panel supplied for this form of

mounting. Use at least two of them, preferably, the two outside holes with at least 2" lag bolts. Connections The DP415 is supplied with a 15 Amp, 12 gauge power line cord. Plug the line cord into a service capable of suppling up to 15 amps to the pack. Lamp loads should be plugged into the dual 15 Amp Edison sockets which are fitted on the sides of the pack and are clearly marked on the front panel. Each channel can accept a load of up to 5 Amps or 600 Watts. Be sure to not overload any channel as this may result in blown fuses and malfunction. Using a 3 pin XLR, DMX cable, connect out of your DMX console or previous fixture in line and into the DMX IN of the DP415. Connect out of the DP415, DMX OUT, and into the input of the next device in line. Set Dip Switches as required See Page 3 "Set DMX Address". It is recommended that the last pack or fixture in line include a DMX terminator into the Output. This will minimize data transmission errors. Each set of sockets is labeled with the relevant channel number. 2. Channel Output LED's 14 These LED's indicate relevant channel activity. 3. Power indicator LED This LED illuminates when the power switch is ON. 4. Dipswitches Dip switches 19 are used to set the starting DMX address channel and dip switch 10 is used to select the packs operation mode. When dip switch 10 is set to "ON", the pack functions as a Switch pack. Each dip switch incorporates a value that should be used when trying to figure out DMX address settings. The value for every dip switch doubles counting from left to right.

#### <http://harjac.com/images/canon-mp150-pixma-manual.pdf>

The goal is to try to get to the required DMX patch number by using the least number of dip switches and adding the binary values for each dip switch to land on the required address number. For Example These would be the dip switch settings for the specified DMX addresses. Any DMX value below 128 will switch the relevant channel OFF. Page 3 Troubleshooting No Power to the pack Disconnect the power line cord. Reconnect the line cord to ensure proper connection. If the problem still persists, check the building service panel and make sure the service circuit breakers are ON. No Channel Output Disconnect the power line cord. Check the corresponding channel fuse or fuses by removing the four phillips head screws on the rear panel to expose the circuit board and fuses. Always replace with same type and value. The DP415 incorporates four 6.3A 250V normal blow fuses. Replace rear panel and phillips head screws. No DMX Control Check your dip switch settings. Ensure that the correct dip switches are set to the ON position. Check the DMX channel patch on your DMX console if available. Once you describe your problem to the customer service representative, he or she will determine whether it should be sent in or not. If it does need to be sent in, you will be issued a return authorization number that must accompany the package when sent in. Channel Output.Total 15A max., 5A per channel FuseInternal. F6.3A 250V 5x20mmx4PCS DMX Input.3pin male XLR connector DMX Output.3pin female XLR connector Dimensions. 180x177x64mm Weight. 1.2 Kg Notice Information Specifications and improvements in the design of this product and this manual are subject to change without any prior notice. Page 4 We are a nonprofit group that run this service to share documents. We need your help to maintenance and improve this website. Never use alcohol or solvents. There are no servicable parts inside the device except for the fuse.

# <http://drbillbaker.com/images/canon-mp190-manual-espa-ol.pdf>

Maintenance and service operations are only to be carried out by authorized dealers. 7.1 Replacing the fuse If the finewire fuse of the device fuses, only replace the fuse by a fuse of same type and rating. Before replacing the fuse, unplug mains lead. Procedure Step 1 Open the fuseholder on the toppanel with a fitting screwdriver. Step 2 Remove the old fuse from the fuseholder. Step 3 Install the new fuse in the fuseholder. Step 4 Replace the fuseholder in the housing. Should you need any spare parts, please use genuine parts. If the power supply cable of this device becomes damaged, it has to be replaced by a special power supply cable available at your dealer. Unplug mains lead before opening the housing. For your own safety, please read this user ma nual carefully before you initially startup. Every person involved with the installation, operation and maintenance of this

device has to be qualified follow the instructions of this manual consider this manual to be part of the total product keep this manual for the entire service life of the product pass this manual on to every further owner or user of the product download the latest version of the user manual from the Internet 1. INTRODUCTION Thank you for having chosen a EUROLITE EDX4. You will see you acquired a powerful and versatile device. Unpack your EDX4. Before you initial startup, please make sure that there is no damage caused by transportation. Should there be any, consult your dealer and do not use the device. 2. SAFETY INSTRUCTIONS CAUTION. Be careful with your operations. With a dangerous voltage you can suffer a dangerous electric shock when touching the wires. This device has left our premises in absolutely perfect condition. In order to maintain this condition and to ensure a safe operation, it is absol utely necessary for the user to follo w the safety instructions and warning notes written in this user manual.

Important Damages caused by the disregard of this user manual are not subject to warranty. The dealer will not accept liability for any resulting defects or problems. You need JavaScript enabled to view it. Newsletter You need JavaScript enabled to view it. Newsletter If you can't find the answer you are looking for get in touch. Its unique 4channel dimmer pack is designed to control your light fixtures movement. This 15amp controller features 16 automatic and sound activated builtin programs. The ED15 also features 450 watts per channel and comes with analog in and out points. Let the ED15 take control of your light show. Great for home bars and party rooms. We only sell to commercial customers. All prices without tax. Please make sure java script is enabled.Please wait. For this reason, these cannot be eliminated. Please upgrade your browser to improve your experience. MGIP or its suppliers own the title, copyright and other intellectual property rights in the Software. This EULA does not grant you any rights to trademarks or service marks of MGIP. The Software Updates, if any, may not necessarily include all existing software features or new features that MGIP releases for newer or other models of the Product.Except as permitted in Section 2.2 below, and unless as provided in a separate agreement between you and MGIP, this EULA does not allow the Software to exist on more than one Product at a time, and you may not distribute or make the Software available over a network where it could be used by multiple devices at the same time. You may not rent, lease, lend, sell, redistribute or sublicense the Software. This EULA does not allow you to update or restore any Product that you do not control or own, and you may not distribute or make the Software Updates available over a network where they could be used by multiple devices at the same time.

# [1sis.com/wp-content/plugins/formcraft/file-upload/server/content/files/1626bfa17ca14c---97](http://dag.ru/1sis.com/wp-content/plugins/formcraft/file-upload/server/content/files/1626bfa17ca14c---97-volvo-850-service-manual.pdf) [volvo-850-service-manual.pdf](http://dag.ru/1sis.com/wp-content/plugins/formcraft/file-upload/server/content/files/1626bfa17ca14c---97-volvo-850-service-manual.pdf)

If you download a Software Update to your computer, you may make one copy of the Software Updates stored on your computer in machinereadable form for backup purposes only, provided that the backup copy must include all copyright or other proprietary notices contained on the original. Any attempt to do so is a violation of the rights of MGIP. In some jurisdictions, it is unlawful to make digital copies without prior permission from the rights holder. You may use the Software to reproduce materials so long as such use is limited to reproduction of noncopyrighted materials, materials in which you own the copyright, or materials in which you have authorization or legal permission to reproduce. You may also need to reactivate the Software if you modify your Product or alter the Software. MGIP will use those measures to confirm you have a legally licensed copy of the Software. If you do not use a licensed copy of the Software, you may not install the Software or future Software Updates. MGIP will not collect any personally identifiable information from your device during this process. You may, however, make a onetime permanent transfer of all of your license rights to the Software to another end user in connection with the transfer of ownership of your Product, provided that i the transfer must include your Product and all of the Software, including all its component parts, original media, printed materials and this EULA; ii you do not

retain any copies of the Software, full or partial, including copies stored on a computer or other storage device; and iii the end user receiving the Software reads and agrees to accept the terms and conditions of this EULA. MGIP may use this information solely to improve its products or to provide customized services or technologies to you and will not disclose this information in a form that personally identifies you.

After installation of the upgrade, you may no longer use the Original Software that formed the basis for your upgrade eligibility, except as part of the upgraded Software. The Software Updates, if any, may not include all existing software features or new features that MGIP releases for newer or other models of Products.Its component parts may not be separated for use on more than one Product. You agree to comply with all applicable international and national laws that apply to the Software, including the export regulations, as well as enduser, enduse, and destination restrictions issued by the Grand Duchy of Luxembourg and other governments. Your rights under this EULA will terminate automatically or otherwise cease to be effective without notice from MGIP if you fail to comply with any terms of this EULA. Upon the termination of this EULA, you shall cease all use of the Software and destroy all copies of the Software and all of its component parts. Sections 9, 11, 12, 13, 14, and 16 of this EULA shall survive any such termination. However, this remedy is unavailable if failure of the Software resulted from accident, abuse, misapplication, abnormal use or a virus. MGIP is not responsible in any way for the Third Party Software or your use thereof. IN ADDITION, MGIP EXPRESSLY DISCLAIMS ALL IMPLIED WARRANTIES, INCLUDING BUT NOT LIMITED TO THE IMPLIED WARRANTIES OF MERCHANTABILITY AND FITNESS FOR A PARTICULAR PURPOSE, as to the Third Party Software. Your use of the Software may also be subject to other local, state, national or international laws. The applicability of the Uniform Commercial Code UCC and any other laws that direct the application of the laws of any other jurisdiction are expressly excluded. Any dispute arising out of or in connection with this EULA shall be referred to and finally resolved by arbitration in Luxembourg by a sole arbitrator with the arbitration process as foreseen by the new code of civil procedure.

Any translation of this EULA is done for local requirements and in the event of a dispute between the English and any nonEnglish versions, the English version of this EULA shall govern, to the extent not prohibited by local law in your jurisdiction. If you do not agree to the Agreements terms, you may not copy or use the Image in any way. This right to use is personal to you and is not transferable by you to another party. The Image cannot be used to promote or sell any product or technology such as on advertising, brochures, bookcovers, stock photos, tshirts, or other promotional merchandise other than authentic Music Tribe IP Ltd. Products. You may not use the Image in any way that might prejudice the reputation of Music Tribe, or the distinctiveness, validity or goodwill of any of its brands. You may not use the Image in any way that misrepresents your relationship with Music Tribe. You may not alter, or modify the Image, in whole or in part, for any reason. You, are responsible for your use of the Image and hold Music Tribe IP Ltd free and harmless from any liability connected to your use of the Image. Any misuse of the Image or breach of this Agreement will cause Music Tribe IP Ltd. Midas irreparable harm for which immediate or preemptive injunctive relief may be proper. Prohibida toda reproduc cion. Fur weiteren Gebrauch aufb ewahren. Keep this manual for future needs. Gardez ce mode d'e mploi pour des utilisations ulterieures. Bei der Installation sind insbe sondere die Bestimmungen der BGV C1 u nd EN 60598217 zu beachten. Gesamtleistung 3680 W Max. Keep this device away from rain and moisture. Unplug mains lead before opening the housing. The arising condensation water might damage you r device. Avoid brute forc e when installing or operating the device. When choosing the installation spot, please make sure that the device is not expo sed to extreme heat, moisture or dust.

Please consider the EN 60598217 and the respective nation al norms during the installation. Pleas e use a soft lintfree and moistened cloth. Never use alcohol or solvents. There are no servicable parts

insid e the device except for the fuse. Proteger de lhumidite. Debrancher avant d'ouvrier le boitier. Il se forme de la condensation qui pou rrait endommager lappareil. Quand vous connectez la ppareil directement au se cteu r local, vous deviez installer u n interrupteur du secteur avec une aperture de 3 mm au mi nimum sur chaque pole. Si el aparato u el cable estan estrope ado, co nsulte a su proveedor y no use el aparato.Recomendamos una limpi eza frecuente del aparato. Use 32mm deep back box. Use 32mm deep back box. In all these situations the AMD panel can be used to provide a local control facility. Outputs can be on RJ12 socket or screw terminals for either type, please state when ordering. A mains powered version is available to special order. A mains powered version is available to special order. The unit is able to work as 1, 2, or 4channel dimmer or relay pack.The unit is able to work as 1, 2, or 4channel dimmer or relay pack. It can serve as a standalone chaser or a DMX dimmer pack. This Matrix DMX PRO 4 Channel Double Output Dimmer Pack is designed for zerocrossing circuitry, which protects against inductive loads. Each channel comes with two 3prong Edison sockets for USA. This unit features XLR female and male connection for DMX compatibility. Each channel is Equipped with a fuse. Rosenberg, Texas, USA If you continue to use this site we will assume that you are happy with it. Ok.

<http://www.drupalitalia.org/node/69309>